# USBCAN 驱动及上位机安装方法

### 第一步

1.把 USBCAN 设备用 usb 线与电脑连接, 如图 PWR,SYS 常亮

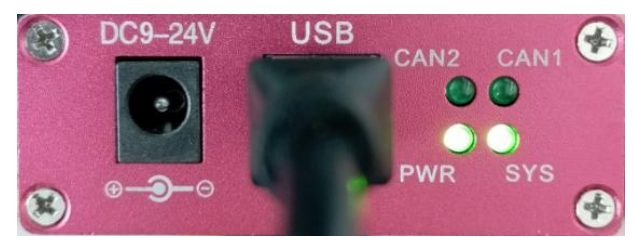

2.如果设备是双通道,可以将两个 can 通道连起来进行自发自收(H-H,L-L,PG 悬空即可)

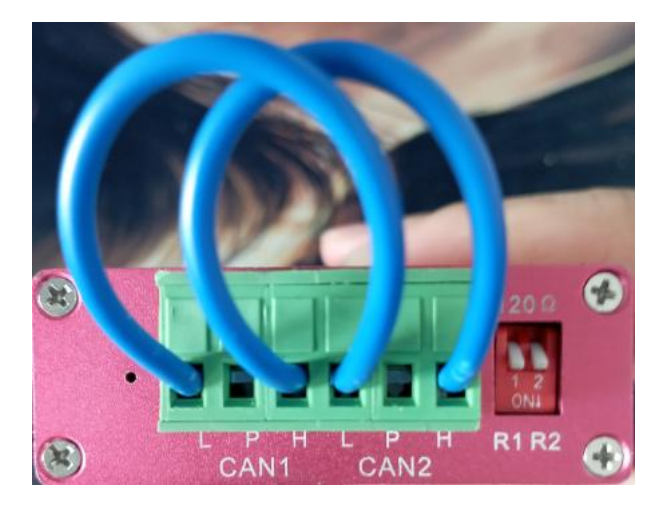

## 第二步

1.电脑打开设备管理器可以看到驱动处于未安装状态,如下图

æ

声音、投资和图

设备管理器:右击开始 --设备管理器/右击此电脑 --管理--设备管理器

6

4 音频处理对象(APO)

雪监视器 图 三维 0 蓝牙 A 设备管理器 ■内存技术设备 控制面板 文件(F) 提作(A) 查看(V) 帮助(H) ■ 其他设备 ■ 人机接口设备 ◆◆ | 同| 图 | 图 | 图 | 图 | K ⊙ 设备管理 ■ 软件设备 MIN-20230221GFG 光程沿线 ■ 软件组件 > DE ATA/ATAPI 控制器 ■ 生物识别设备 系统保护 ▶□处理器 ■ 声音、视频和游戏控制器 > = 磁曲驱动器<br>> & 存储控制器 高级车线 ● 鼠标和其他指针设备 ● 通用串行总线控制器 > 四 打印队列 ● Intel(R) USB 3.10 可扩展主机控制器 - 1.20 (Microsoft) ● 地<br>● 一 计算机 ● Intel(R) USB 3.20 可扩展主机控制器 - 1.20 (Microsoft) □ 监视器 USB Composite Device 二日点 V USB 根集线器(USB 3.0)  $\mathbb{R}$ 0 盟牙 ● USB 根集线器(USB 3.0) **III 内存技术设备** & 未知 USB 设备(设备描述符请求失败) I Heam 通用串行总线设备 L USBCANI-V503 网络适配器 **PAULO** ■ 系统设备 ■ 软件设备 **B**<del>JA</del> 生物理应答

## 第三步

1.从网站 <http://www.gcan.com.cn/>下载 GCANTools 软件与驱动安装包(包括所有型号 USBCAN 分析仪的驱动,按照下面图片引导下载驱动) 2.演示视频链接 GCANTools 软件与驱动安装演示 <https://www.bilibili.com/video/BV1ku4y1h7Py/> GCANTools 软件使用演示

<https://www.bilibili.com/video/BV11c411f7mH/>

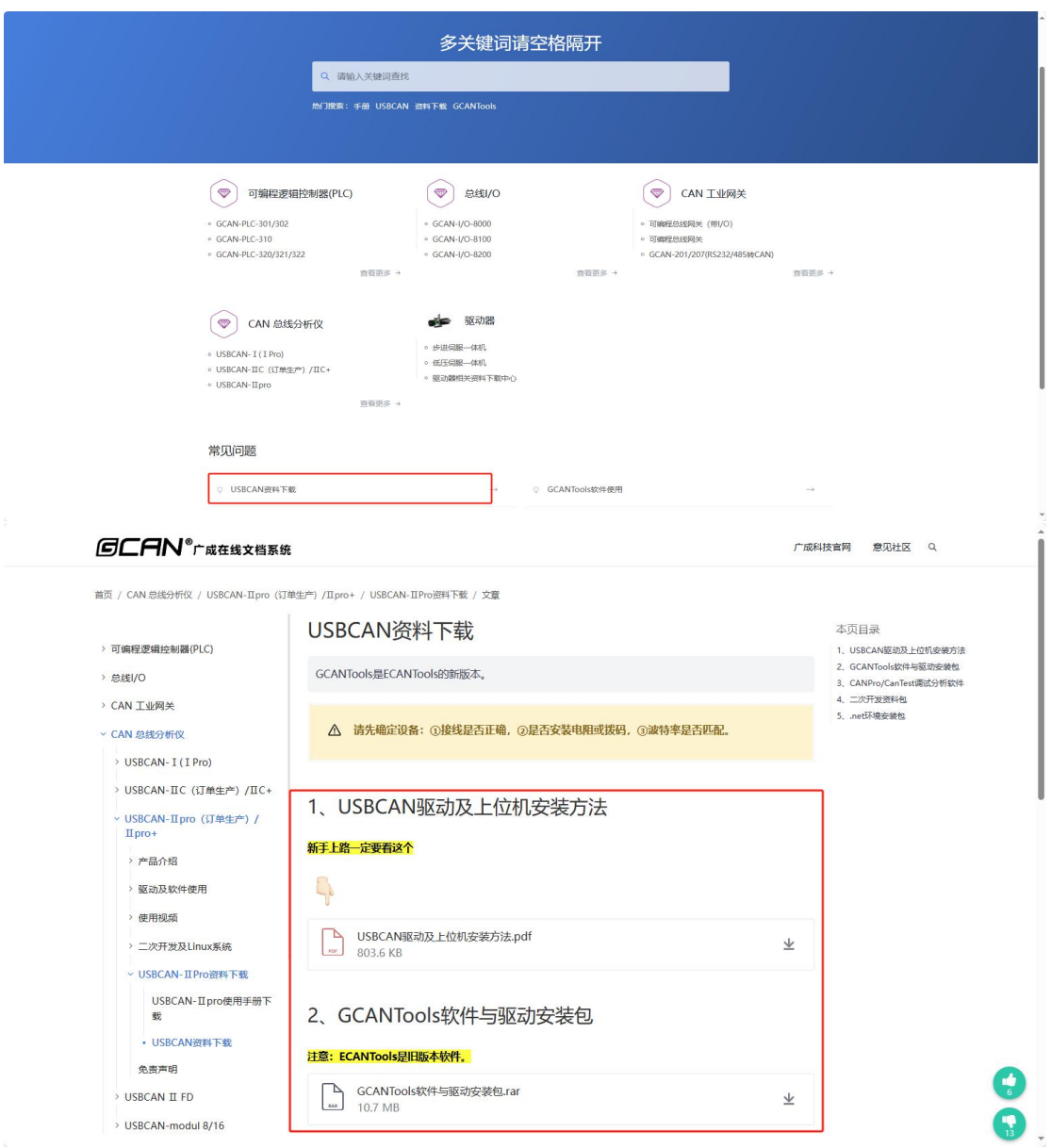

# 第四步

1.下载好 GCANTools 软件与驱动安装包以后,解压到桌面,打开文件夹可以看到需要安装的 驱动与上位机软件,根据下图安装驱动与上位机软件。(遇到杀毒软件的时候选择允许安装)

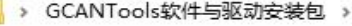

E

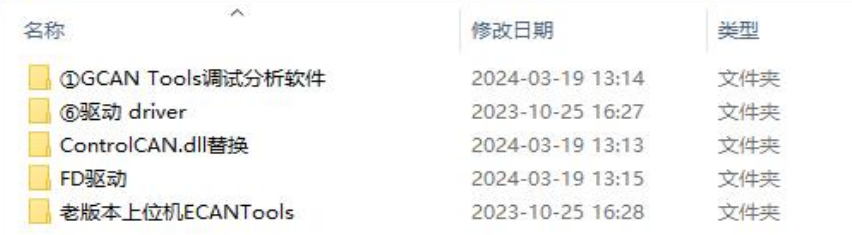

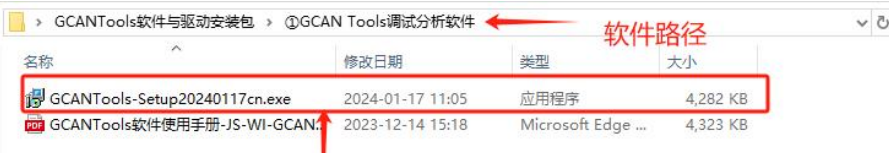

双击安装, 安装过程中可能会出现下图错误, 忽略即可, 软件安装结束前会自 动安装驱动, 遇到杀毒软件选择允许安装

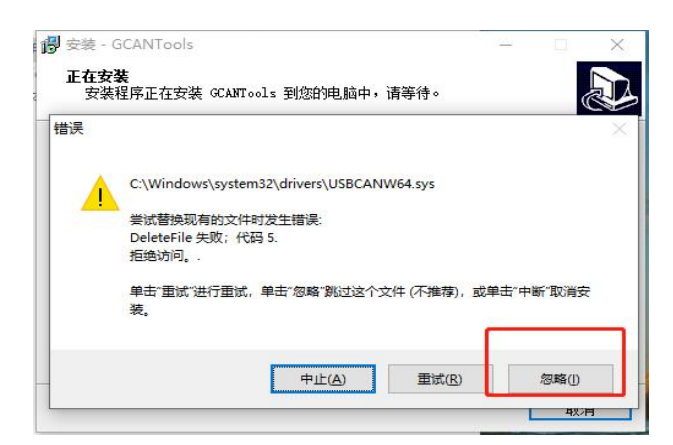

#### 2.安装驱动根据电脑系统选择(Win11 系统选择后面标注(win11)的驱动进行安装, FD 设 备选择 FD 驱动安装)

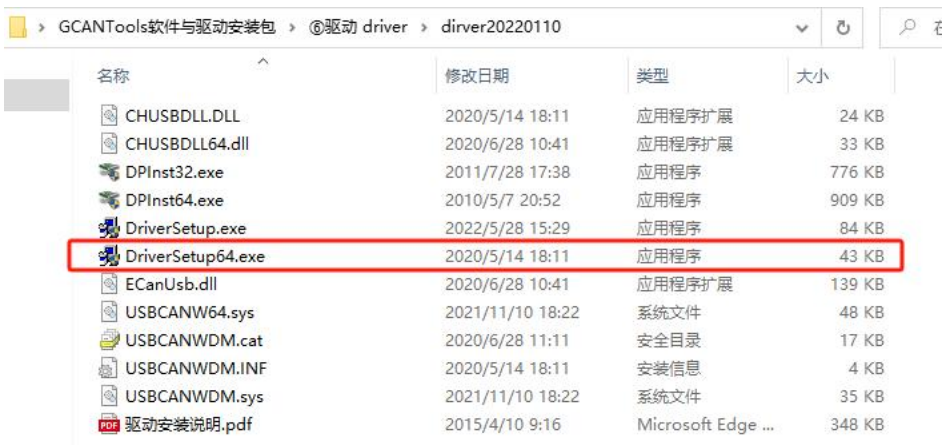

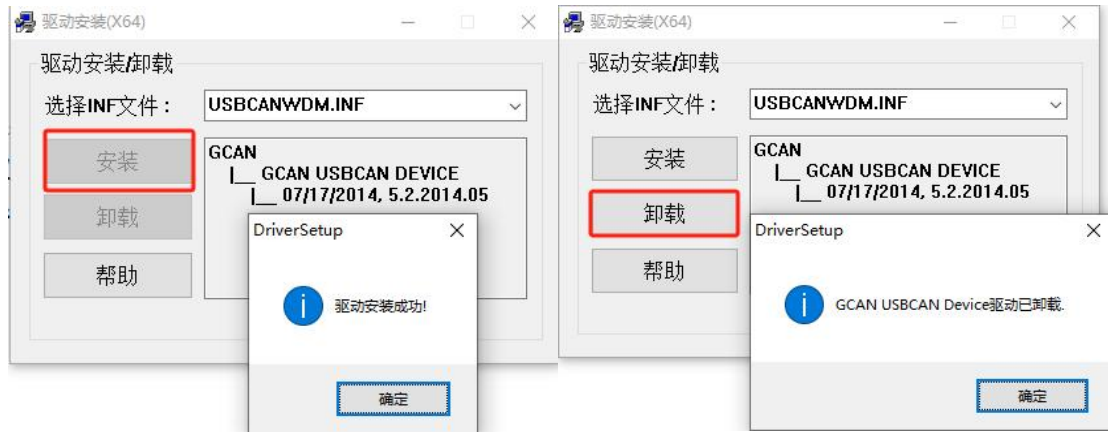

## 第五步

1. 安装成功以后重新拔插 usb 线, 然后在电脑查看设备管理器驱动, 是下图的状态说明安 装成功,可以正常使用,如果蓝色电脑旁出现黄色感叹号,可以自行查看驱动详细信息,是 否提到数字签名、内核隔离字样,可以网上搜索对应系统关闭数字签名、关闭内核隔离的方 法。

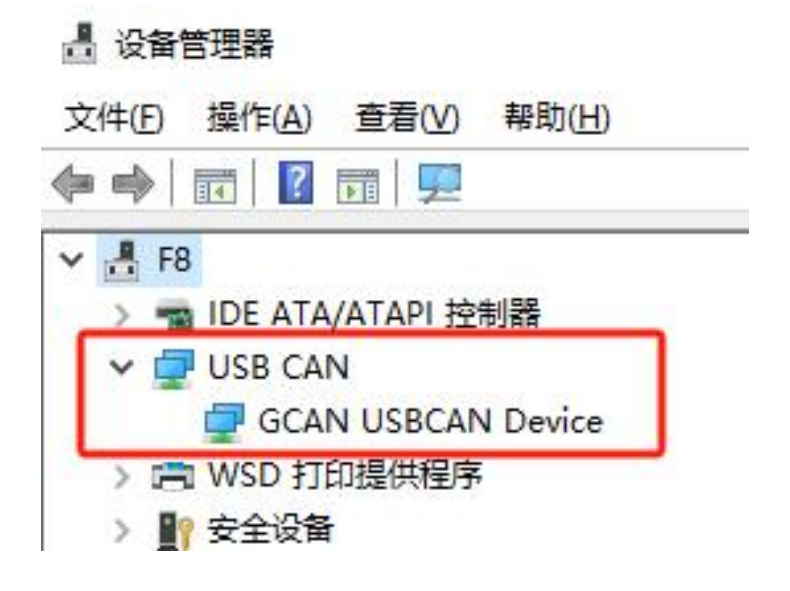

# 第六步

1. 打开上位机, 设置波特率, 进行收发数据(双通道自测选择相同波特率) usbcan 双通道分析仪自测 <https://www.bilibili.com/video/BV1ew411W7Ww/>

2. 如果使用其他上位机(cantest、canpro 等)需要替换 dll 文件兼容我们 USBCAN 设备。 兼容其他软件替换 dll 的方法演示 <https://www.bilibili.com/video/BV1SH4y1r7d1/>

### 第七步

### 使用上位机收不到数据,发送失败怎么办??

1. 请检查接线、终端电阻、波特率。

(1) 接线:保证接线是 CANH 接 CANH, CANL 接 CANL, 无接错、接反、端子压线不实等问 题。接线方式如下图

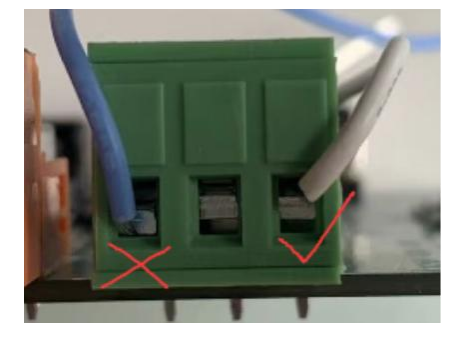

(2)终端电阻:保证一条总线上至少有 1 个,至多有 2 个 120 欧终端电阻(标准中规定最远 的终端要各接一个),如果需要加电阻,可直接用拨码开关拨到 ON 位置。另一端连接的设 备没有内置电阻可以在端子上再接一个 120 欧电阻。电阻开关如下图

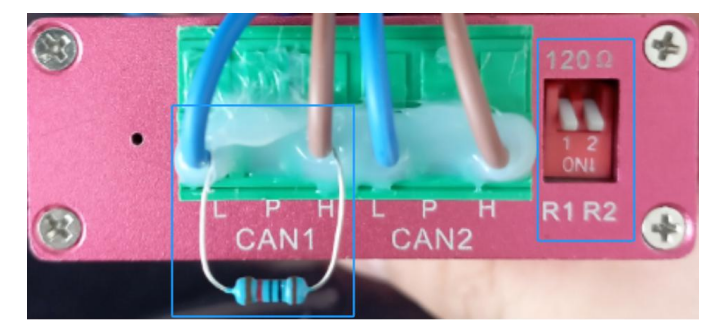

(3)波特率:保证 CAN 总线上所有节点波特率一致,打开 GCAN Tools 软件,调整波特率等 于被测设备的波特率。如果您不知道被测设备的波特率是多少,请使用 GCAN Tools 软件的 自动识别波特率功能,使用增强模式识别一下波特率。识别波特率之前请确保以上接线和电 阻已经检查完毕。

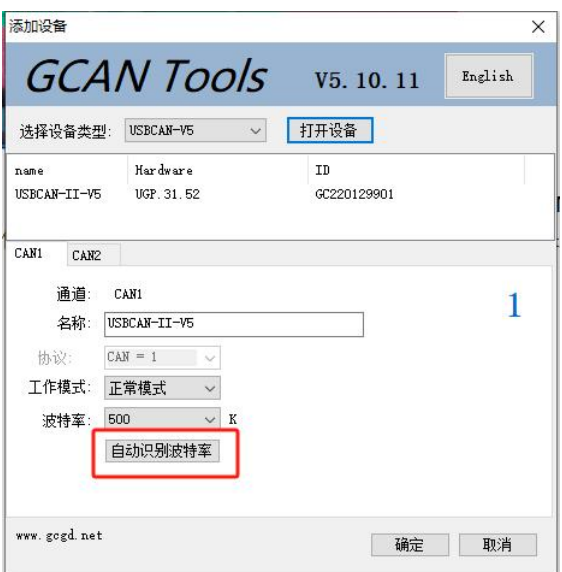